# 驱动技术常问问题

# SEN CO<br>
COSUPPORT

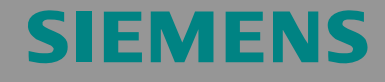

MICROMASTER 4, SINAMICS G110/G120

# 担保、责任与支持

我们对本文档内包含的信息不承担任何责任。

不论基于何种法律原因,对由于使用本应用示例中的示例、信息、程序、工 程组态和性能数据等引起的后果概不承担任何索赔责任。一旦发生故意损 伤、重大过失、人身/健康伤害、产品质保、欺诈隐瞒缺陷或违反合同基本原 则等情况("wesentliche Vertragspflichten"), 那么这类免责声明将不适用于强 制性责任,如德国产品责任法 (German Product Liability Act, "Produkthaftungsgesetz")。然而,因违反合同基本原则而造成的索赔应限于 合同规定的可预见损坏,除非是由故意、重大过失或基于人身/健康伤害的强 制性责任引起的。上述条款并没有暗示对提供损坏证明的责任有所修改。

#### **Copyright© 2007 Siemens A&D**。未经 **Siemens A&D** 书面授权,不得转 让、复制或摘录这些应用示例。

如果您有关于该文档的任何建议,请发送至下列电子邮箱:

<mailto:sdsupport.aud@siemens.com>

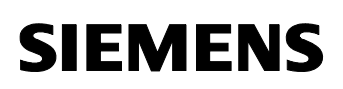

# 目录

### 目录

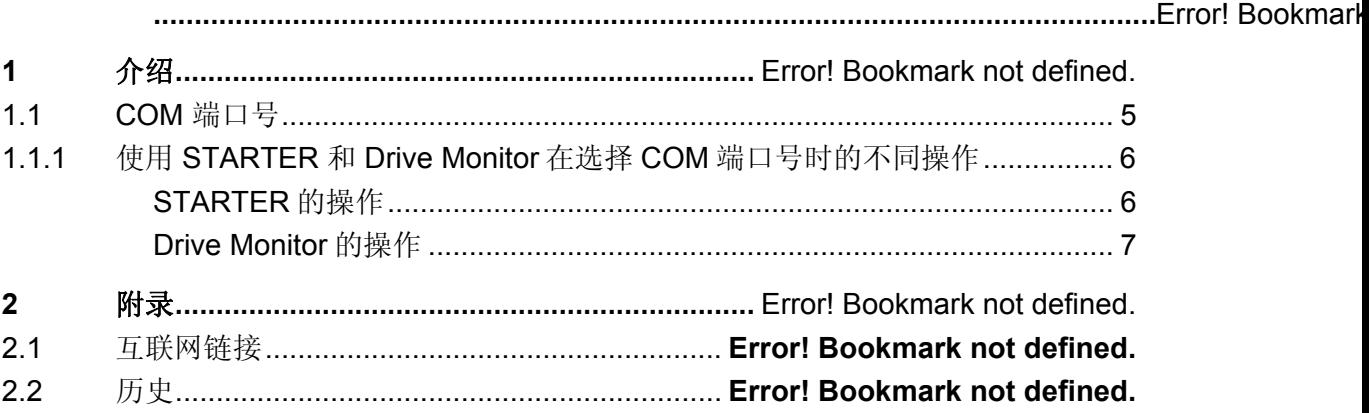

请参考自动化与驱动技术支持与服务

本文出自自动化与驱动集团技术支持的应用部分,可以通过以下链接下载该 文档:

<http://support.automation.siemens.com/WW/view/en/24072800>

# **1** 介绍

现在一些 PG/PC 设备不再具有 RS232 接口而只有 USB 接口。 为了能使用 这样的 PG/PC 设备来访问西门子标准变频器 (如 PC COM-Port (USS protocol)), 我们推荐使用 USB<->RS232 适配器。

- 以下适配器已经经过测试:
- Roline USB 至 9 针串口转换器, 订货号: 12.02.1086 ([www.roline.com](http://www.roline.com/))
- Conrad USB 适配器,订货号:98 24 17 ([www.conrad.de](http://www.conrad.de/))
- SITECOM USB 串口电缆 CN-104 USB 至串口 ([www.sitecom.com](http://www.sitecom.com/))

在美洲地区的客户可以从以下网址订货: [www.sewelldirect.com](http://www.sewelldirect.com/):

Part No: SW-1301 2 英尺电缆

Part No: SW-4282 6 英尺电缆

Roline 适配器效果最佳,其它适配器在地波特率可能会发生一些个别问题。 如果出现数据传输速率问题,那么最小波特率应该设置为38400。

请确认在使用适配器之前已经从生产商得到驱动并已安装。

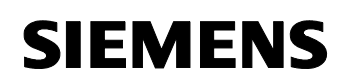

#### <span id="page-4-0"></span>1.1 **COM 端口号**

当 USB<->RS232 适配器第一次插入到 USB 端口,操作系统会为其分配一 个以前没有使用过的 COM 端口号。这个 COM 端口号的数字取决于计算机 的 USB 接口数目,也与这台计算机之前使用过的设备多少有关。

必须要知道 USB<->RS232 适配器的 COM 端口号,这样 STARTER 或者 Drive Monitor 建立在线连接时可以选择正确的 COM 端口。

COM 端口号可以通过 My Computer -> Device Manager 中查看或修改 (见 图. 1-1) 。

在这个例子中, USB<->RS232 适配器 ATEN USB to Serial Bridge 使用的 端口为 COM7。

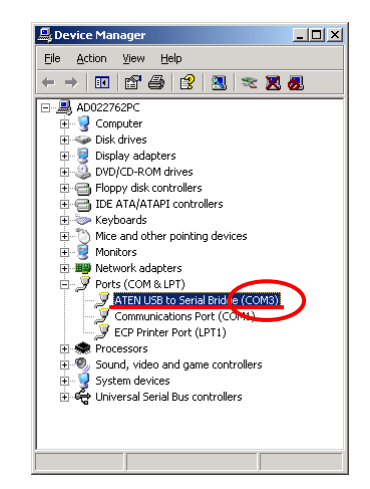

图. 1-1

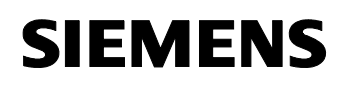

#### <span id="page-5-0"></span>**1.1.1** 使用 **STARTER** 和 **Drive Monitor**在选择**COM**端口号时的不同操作

下面将讨论使用 STARTER 和 Drive Monitor 在选择 COM 端口数字时的不同 操作。

#### <span id="page-5-1"></span>**STARTER** 的操作

新的 COM 端口号会被自动添加**"Set PG/PC interface…"** 中标签为 **"Interface"** 的选择列表里,可以在这里选择,对于 COM 端口号没有限制。

#### 注意**:**

注意必须选择 **"Set PG/PC interface…"** 中**"PC COM-Port (USS)"** 里标签 **"RS485"** 下的自动模式。 否则 USB 适配器转 RS232 的在线操作不能进 行。

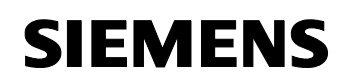

#### <span id="page-6-0"></span>**Drive Monitor** 的操作

使用 Drive Monitor 时只能选择 COM1 - COM4, 选择列表不会通过激活的或 存在的接口而有所添加, 这四个选项是固定的。

因此 USB<->RS232 适配器的 COM 端口应该改 1- 4 之间的数字。只有选择 恰当的接口,Drive Monitor 才能建立在线连接。

操作系统初始化后, 如果 USB<->RS232 适配器的 COM 端口号被分配为 5 或者更高, 那么更改 COM 端口数字 (< 5)。

在 Device Manager 中**"Ports (COM & LPT)"** 下双击选择您的 USB<- >RS232 适配器。

打开 USB<->RS232 适配器的**"Properties"** 窗口。

打开 **"Port Settings"** (见 图. 1-2) 。

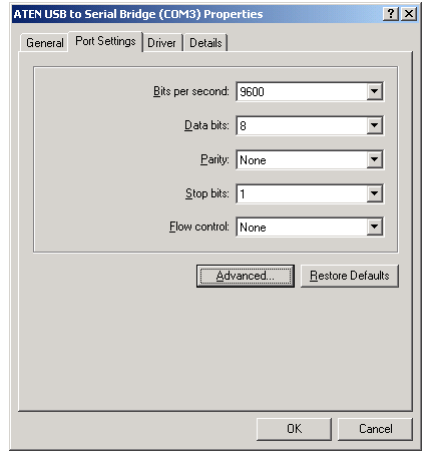

#### 图 . 1-2

保持所有参数的默认设定,点击 **"Advanced…"** 按钮。

显示 COM 端口的 **"Advanced Settings"** 窗口。

从列表中的 1 – 4 选择 COM 端口号 (见 图. 1-3) 。

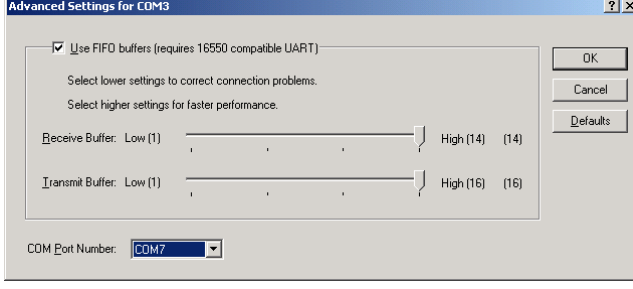

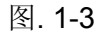

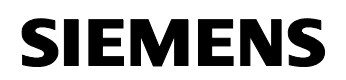

可能 1 到 4 所遇的 COM 端口都已经被占用了。 这种情况下,选择一个没有 正在使用的数字,点击 **"OK"** 退出窗口, 此时会出现一条信息: 这个 COM 端口已经被其它设备使用,点击 **"Yes"** 进行确认。

注意**:** 

注意必须在 **"ONLINE Settings"** 中**"Interface"** 标签下的 Bus operation RS485 选择自动模式。否则 USB 适配器转 RS232 的在线操作不能进行。

**2** 附录

#### **2.1** 互联网链接

下表提供一些可选用的信息。

表 2-1

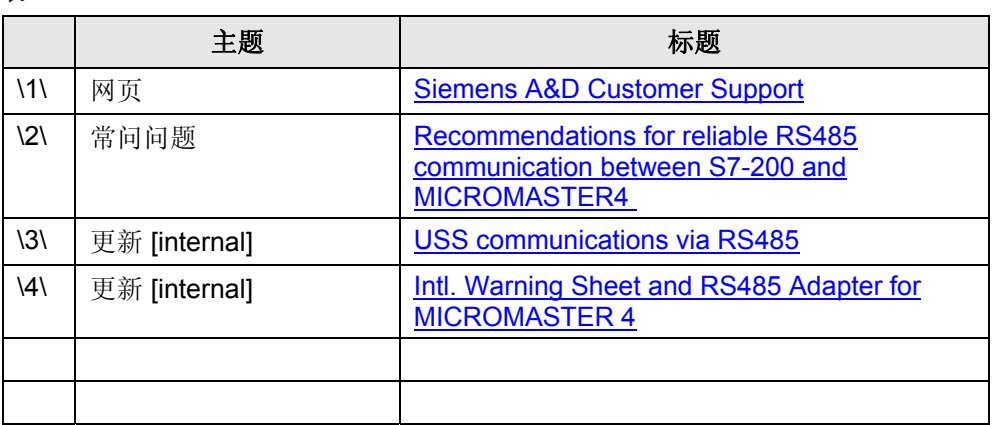

# **2.2** 历史信息

表 2-2 历史信息

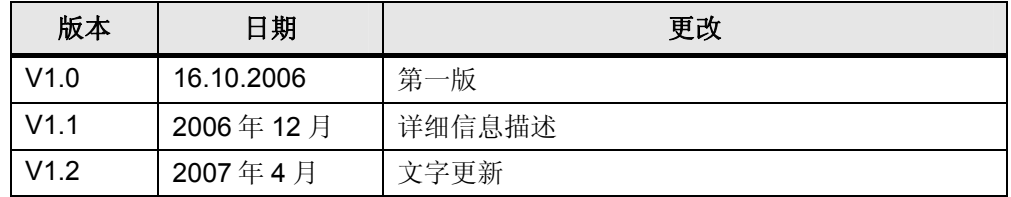